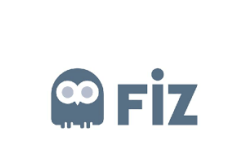

## **KAZANCI HOLDING**

## **TRAINING DOCUMENT**

**ORDER PORTAL - SUPPLIER** 

aksa

## Approving Open Order

Purchase order to be approved is selected "Approve" button is clicked.

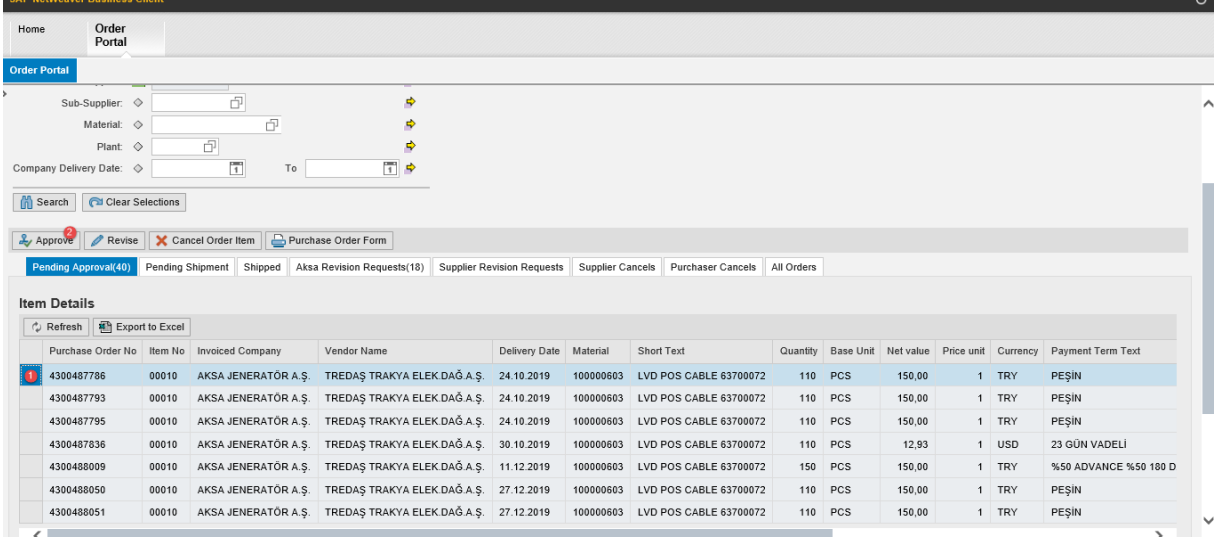

If "Approve" button is clicked on the pop-up window, it means the order has been approved by you.

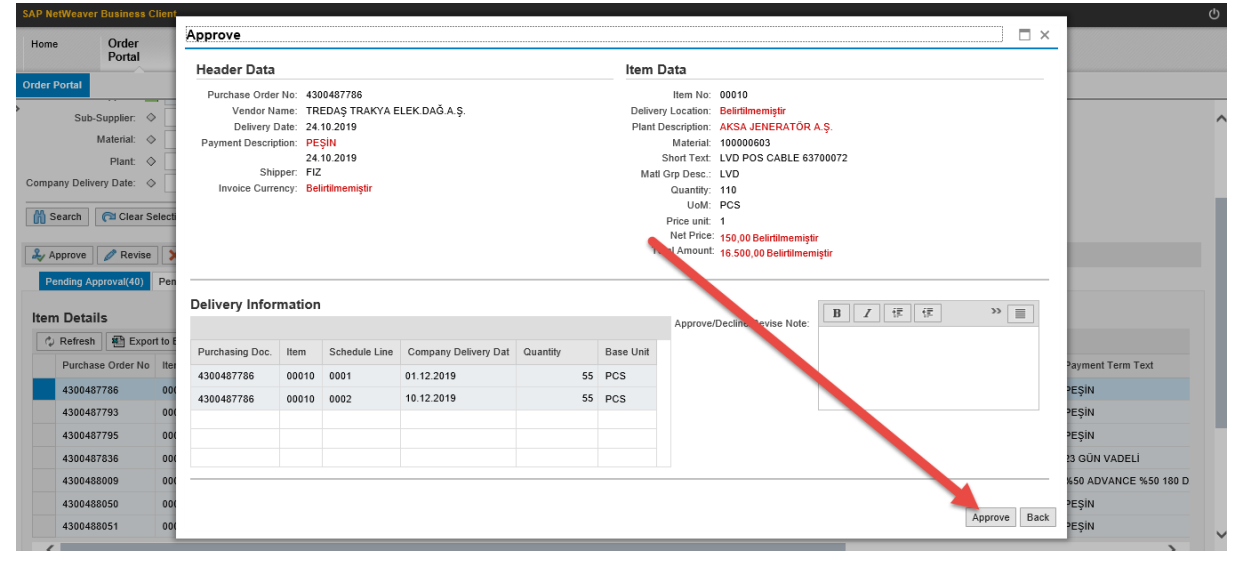

After this step, the relevent order will be displayed in "Pending Dispatch" tab.